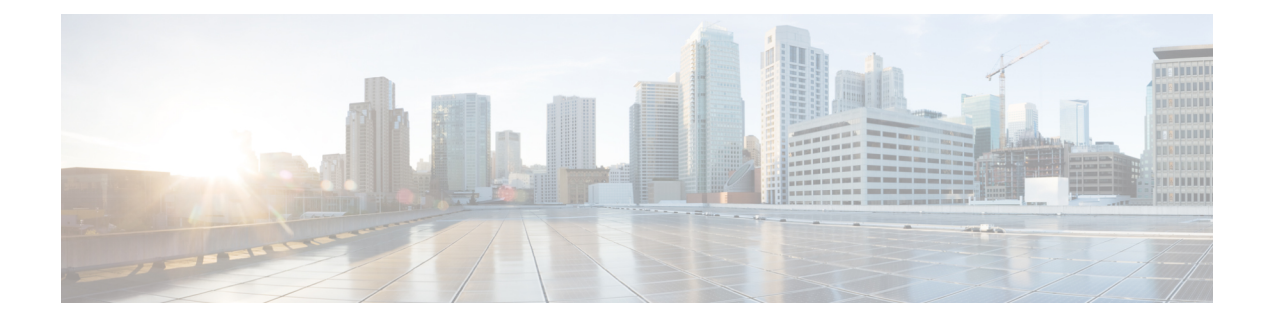

# **OSPF** プロトコル用のセグメント ルーティ ングの有効化

OSPF コントロール プレーン上のセグメント ルーティングは、次をサポートしています。

- OSPFv2 のコントロール プレーン
- マルチエリア
- ループバック インターフェイス上のホスト プレフィックスの IPv4 プレフィックス SID
- 隣接関係用の隣接関係 SID
- MPLS penultimate hop popping (PHP) と明示的な NULL シグナリング

ここでは、OSPF でセグメント ルーティング MPLS および MPLS 転送を有効にする方法につい て説明します。セグメントルーティングは、インスタンス、エリア、またはインターフェイス レベルで設定できます。

### 始める前に

ルータで OSPF のセグメント ルーティングをイネーブルにする前に、ネットワークで MPLS Cisco IOS XR ソフトウェア機能をサポートする必要があります。

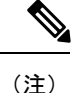

ネットワークのトラフィックエンジニアリング部分にあるすべてのOSPFルータ上で、次のタ スク リストのコマンドを入力する必要があります。

#### 手順

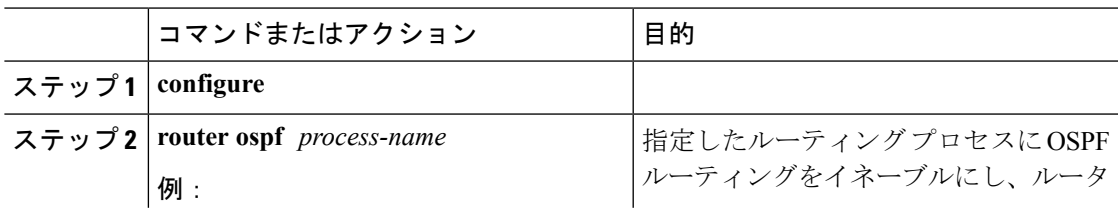

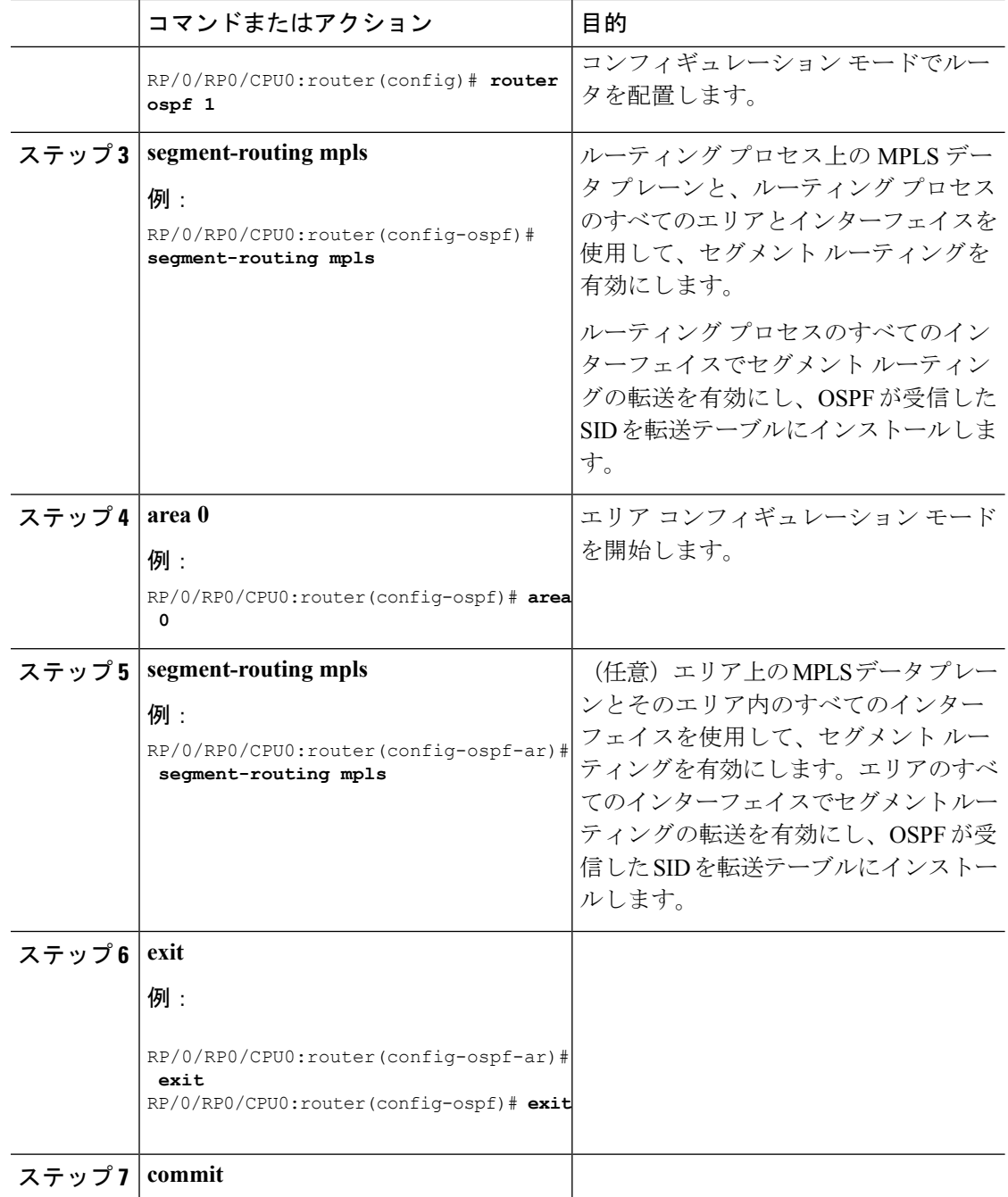

## 次のタスク

プレフィックス SID を設定します。

• OSPF 対応ループバック [インターフェイスでのプレフィックス](#page-2-0) SID の設定 (3 ページ)

## <span id="page-2-0"></span>**OSPF**対応ループバックインターフェイスでのプレフィッ クス **SID** の設定

プレフィックス SID は、IP プレフィックスに関連付けられます。プレフィックス SID は、ラ ベルのセグメント ルーティング グローバル ブロック (SRGB) の範囲から手動で設定されま す。プレフィックス セグメントは、その宛先への最短パスに沿ってトラフィックを誘導しま す。ノードSIDは、特定のノードを識別する特別なタイプのプレフィックスSIDです。ノード のループバック アドレスをプレフィックスとして使用して、ループバック インターフェイス の下に設定されます。

プレフィックス SID は、セグメント ルーティング ドメイン内でグローバルに一意です。

このタスクでは、OSPF対応ループバックインターフェイスでプレフィックスセグメント識別 子(SID)のインデックスまたは絶対値を設定する方法について説明します。

#### 始める前に

インスタンス、エリア、またはインターフェイスでセグメントルーティングが有効になってい ることを確認します。

手順

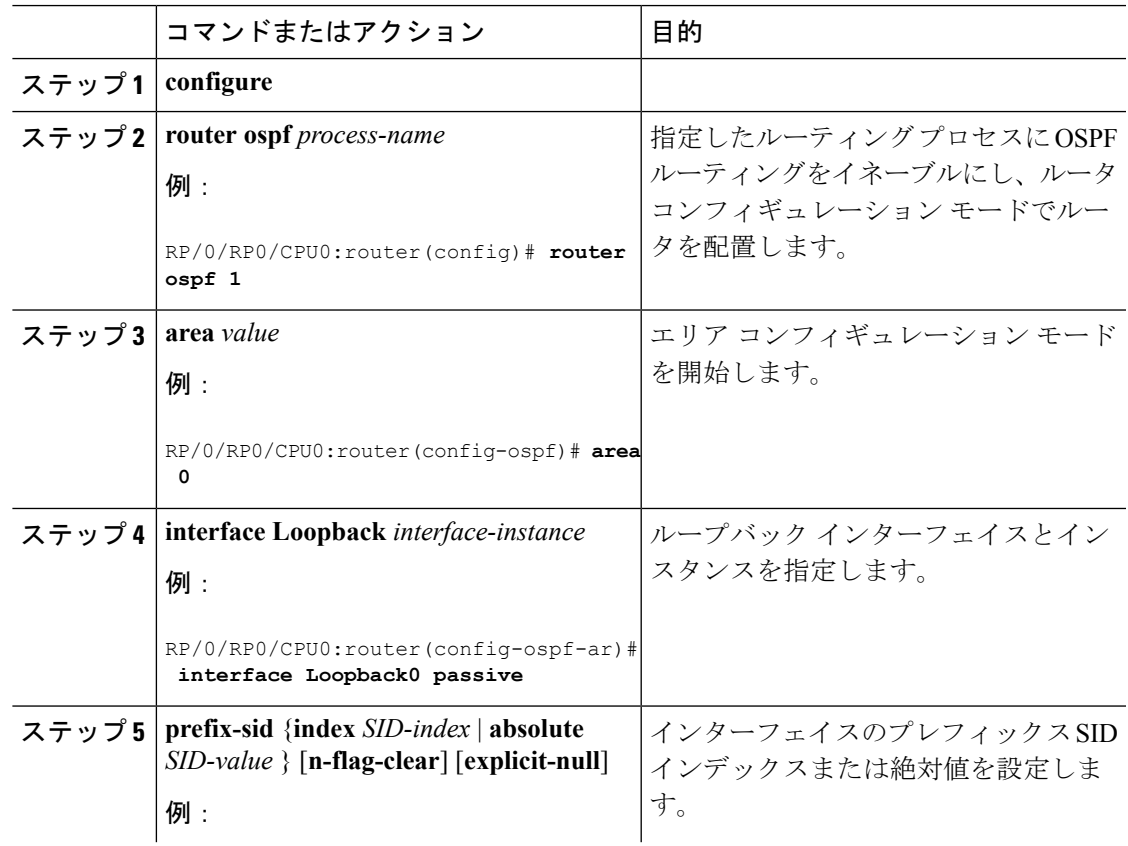

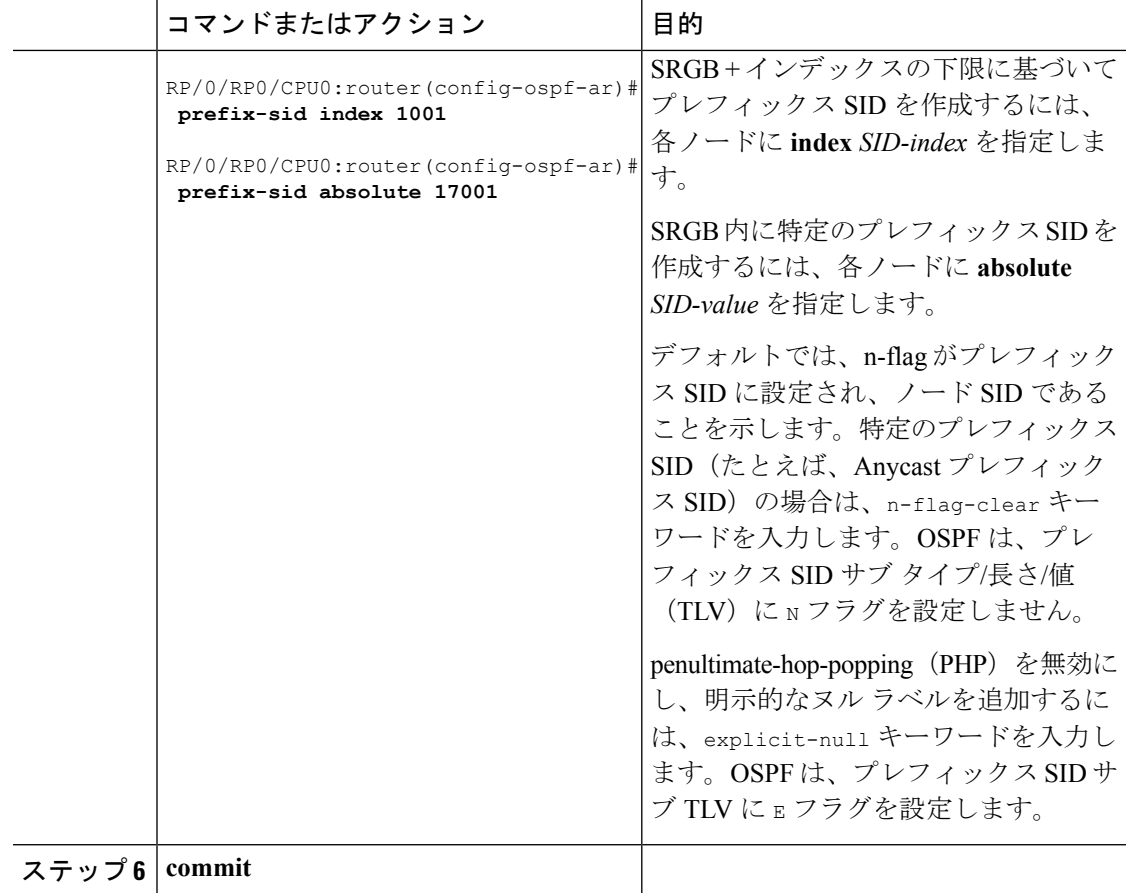

プレフィックス SID 設定を確認します。

```
RP/0/RP0/CPU0:router# show ospf database opaque-area 7.0.0.1 self-originate
OSPF Router with ID (10.0.0.1) (Process ID 1)
                Type-10 Opaque Link Area Link States (Area 0)
\langle \ldots \rangleExtended Prefix TLV: Length: 20
     Route-type: 1
      AF : 0
      Flags : 0x40
      Prefix : 10.0.0.1/32
      SID sub-TLV: Length: 8
       Flags : 0x0<br>MTID : 0
               \frac{0.08}{0.08}Algo : 0
        SID Index : 1001
```